#### **Установка приложения на Smart TV**

**1.** Найдите приложение в магазине приложений производителей (LG и Samsung).

*Примечание: Чтобы использовать поиск, нужно в витрине Главный экран или в любом из разделов APPS выбрать значок лупы/поиска. Либо можно использовать кнопку лупы/поиска на пульте.*

- При клике на значок появится клавиатура для поиска приложения.
- Необходимо ввести название приложения **TV Интернет Дома 2.0**
- **2.** После поиска перейдите на страницу приложения и нажмите **Установить**.
- **3.** Введите логин и пароль от «Интернет Дома» и пройдите авторизацию.

Приятного просмотра

## **Инструкция по настройке «TV Интернет Дома» на Android TV**

Открываем «Настройки»

Сеть

Просто

**Установка приложения на Android TV**

**1.** Зайдите в **Настройки – Сеть – Просто:**

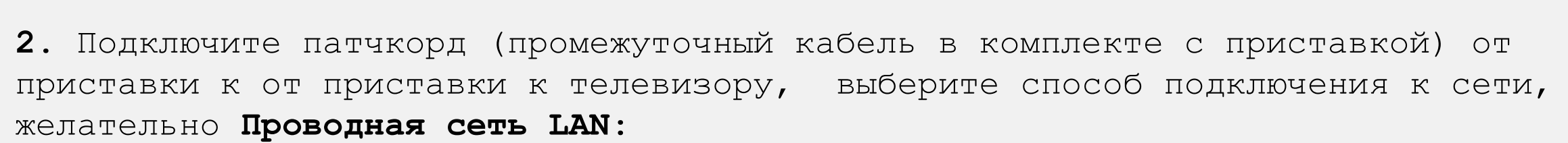

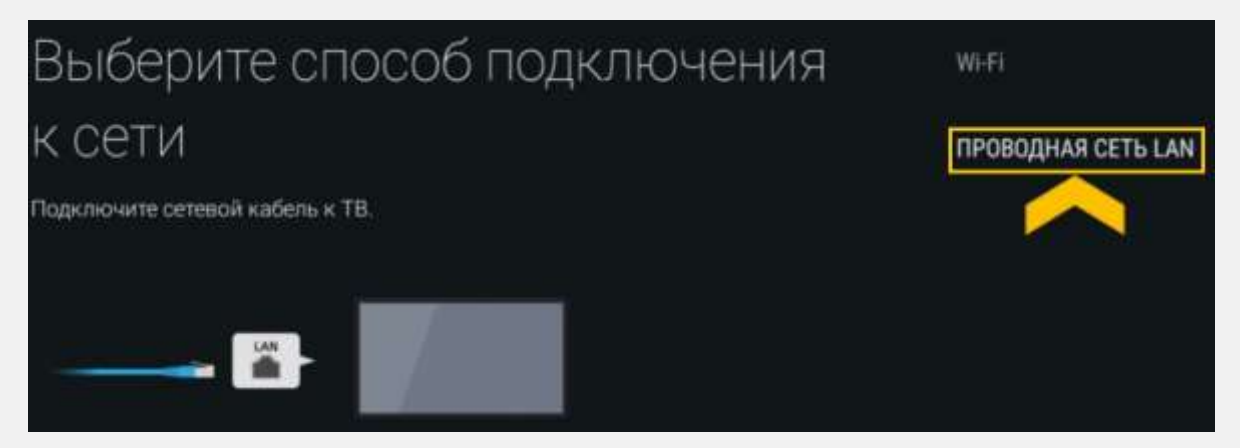

Если проблем с интернетом нет, появится окно, где нужно нажать **ОК**

**3**. Если длины патчкорда не достаточно или по другим причинам установить проводное подключение не удалось, можно произвести настройку по Wi-Fi: **Настройки – Сеть – Настройки сети – Просто,** выберите **Wi-Fi**

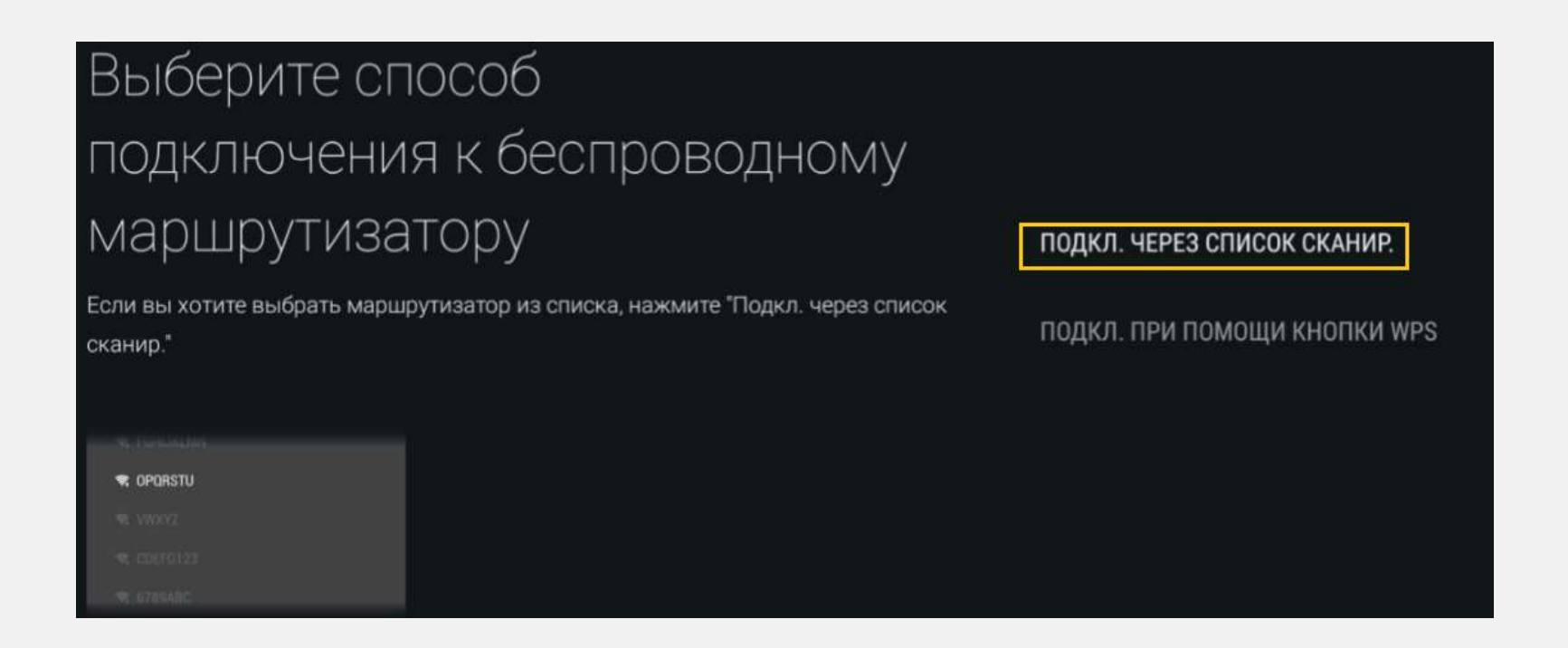

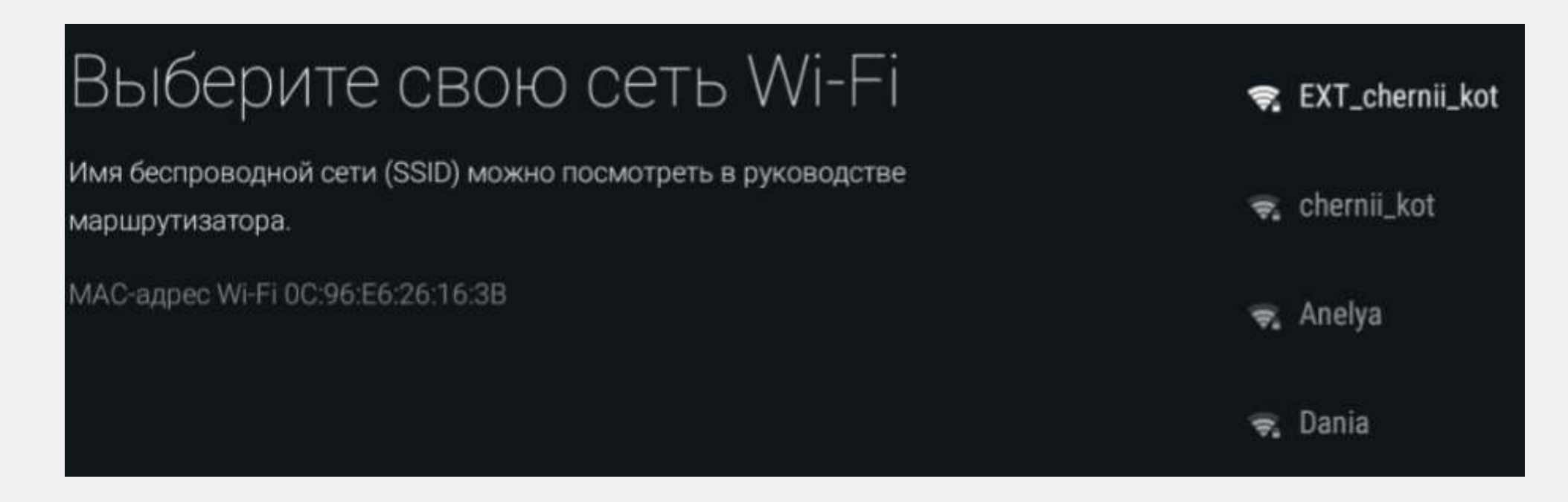

**4.** Выберите сеть, обычно она первая в списке.

# Введите пароль (WPA) маршрутизатора

Активируйте текстовое поле пароля и нажмите кнопку + на пульте ДУ, чтобы ввести пароль.

В зависимости от устройства, пароль может называться "шифр-ключ", "ключ-шифрования", "ключ" или "ключ безопасности".

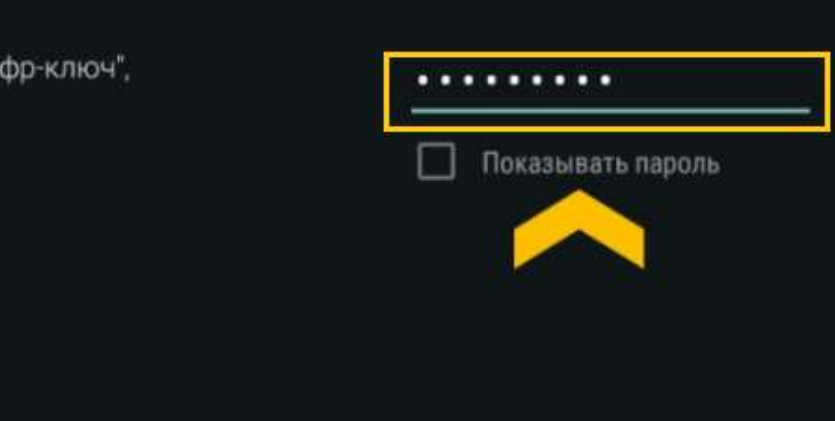

**5.** Введите пароль от Wi-Fi сети.

#### *Примечание:*

 $0000$ 

- *Появляется экранная клавиатура, поэтому ввести символы пароля можно только на телевизоре, а не с пульта.*
- *Исключение – цифры, их можно вводить и с пульта.*

- **6.** Появится окно об успешном подключении, нажмите **ОК**.
- **7.** Далее в разделе Приложения находим **Play Market**:

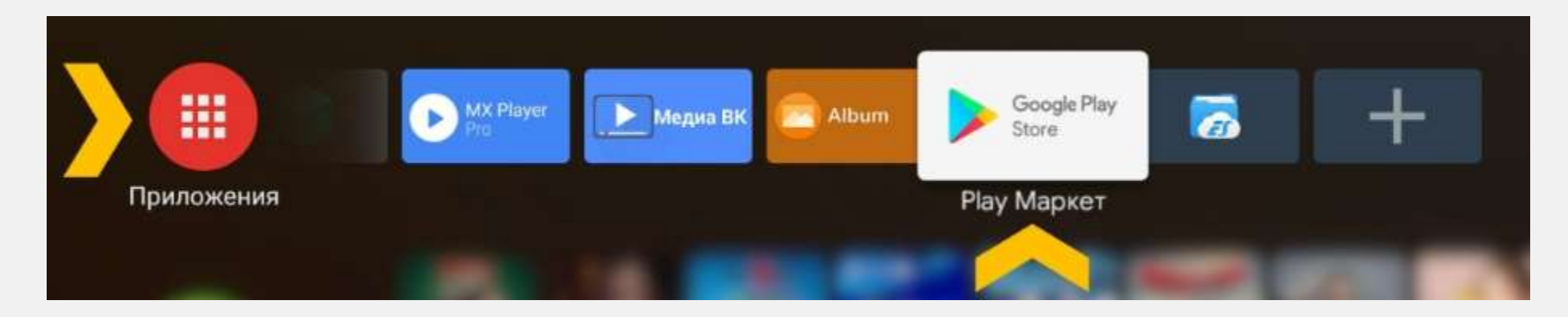

#### Нажимаем на иконку поиска:

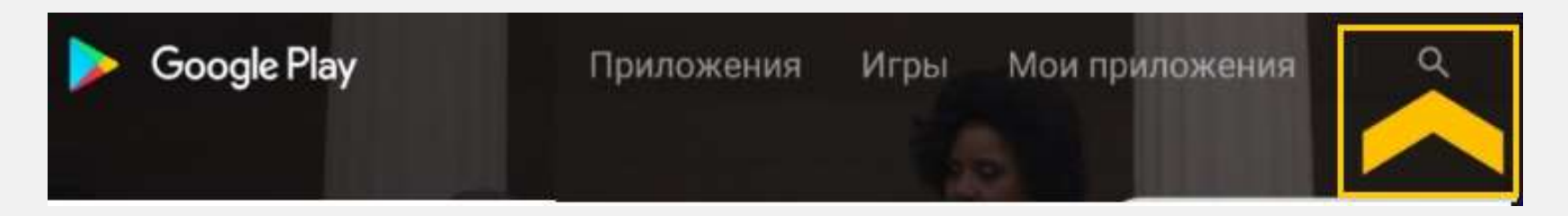

**8.** Вводим **TV Интернет Дома** и открываем иконку:

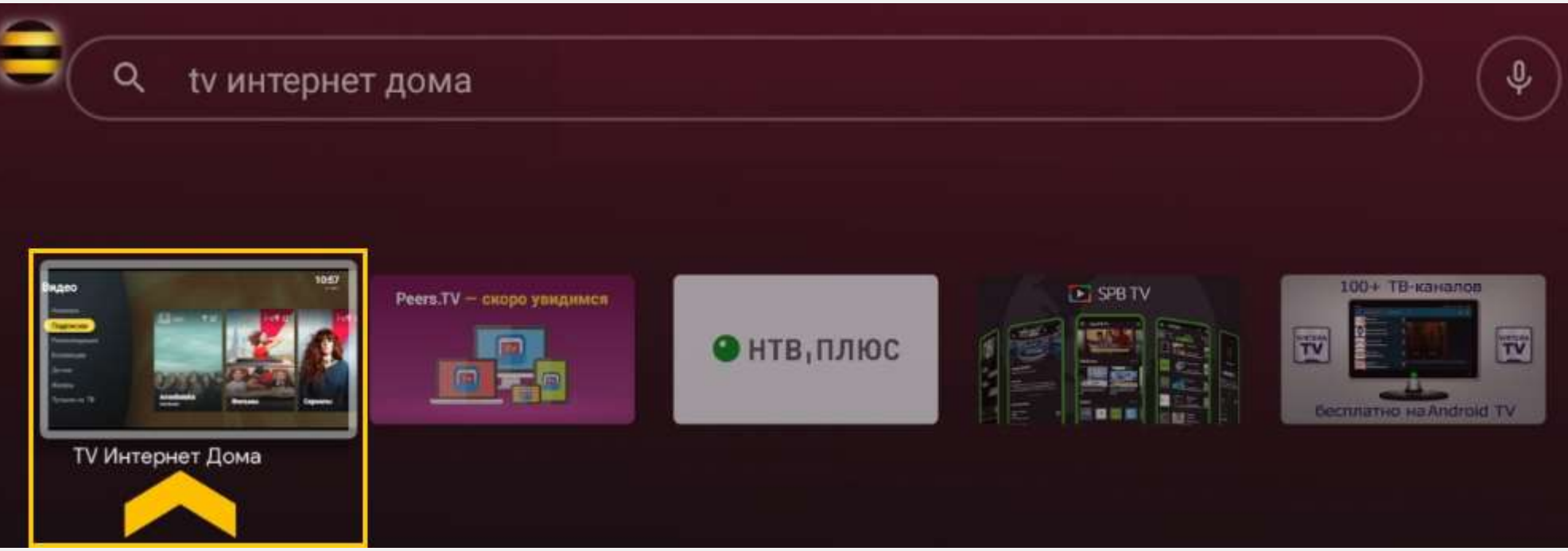

**9.** Нажимаем **Установить,** далее **Открыть**:

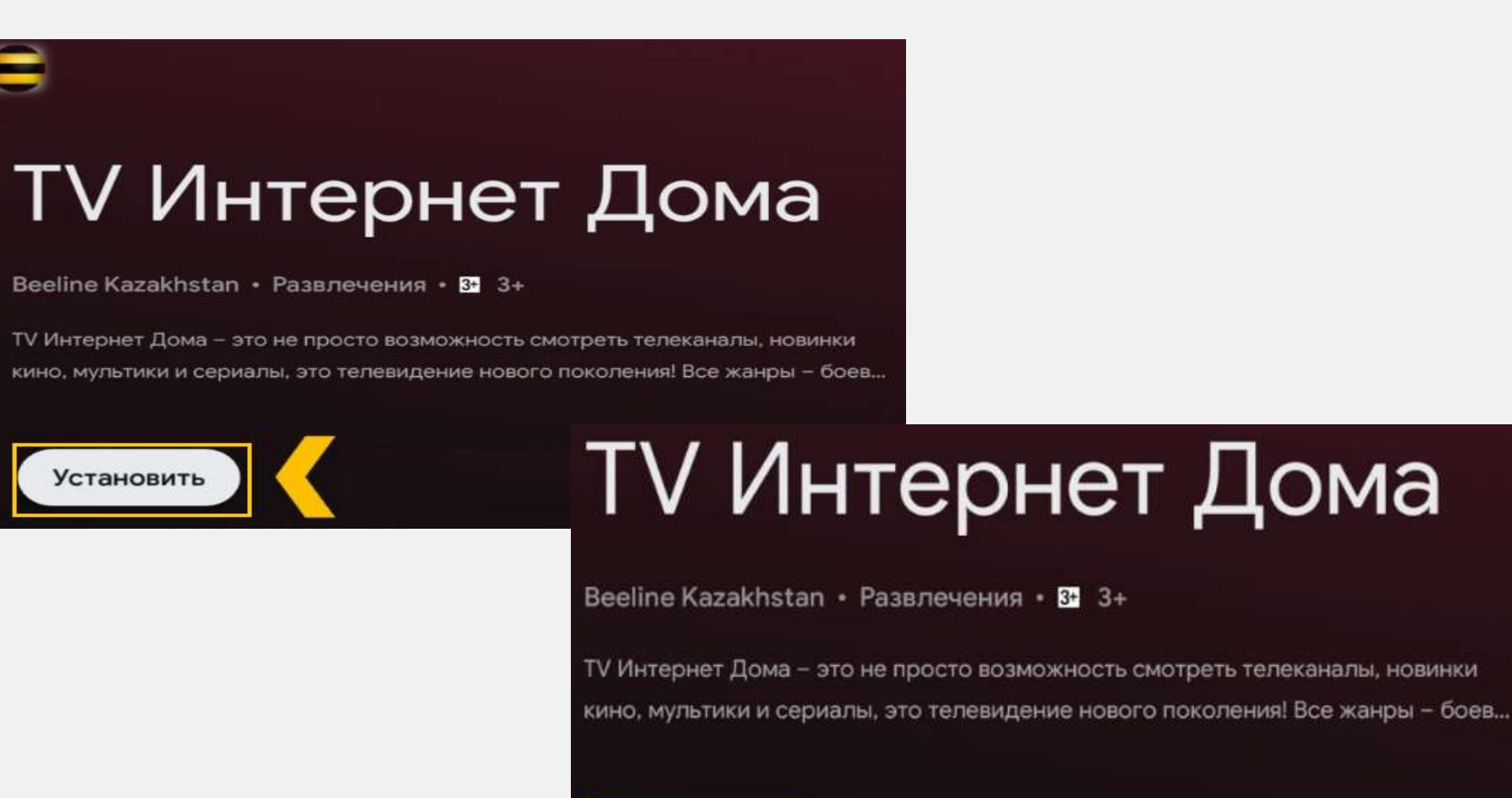

Открыть

Удалить

**10.** Нажмите номер договора Beeline:

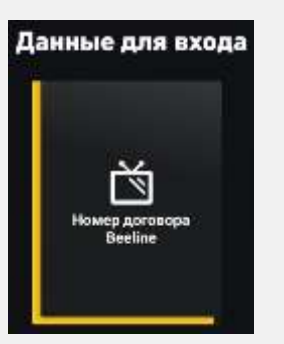

**11.** Введите логин (можно через пульт) и нажмите **Продолжить:**

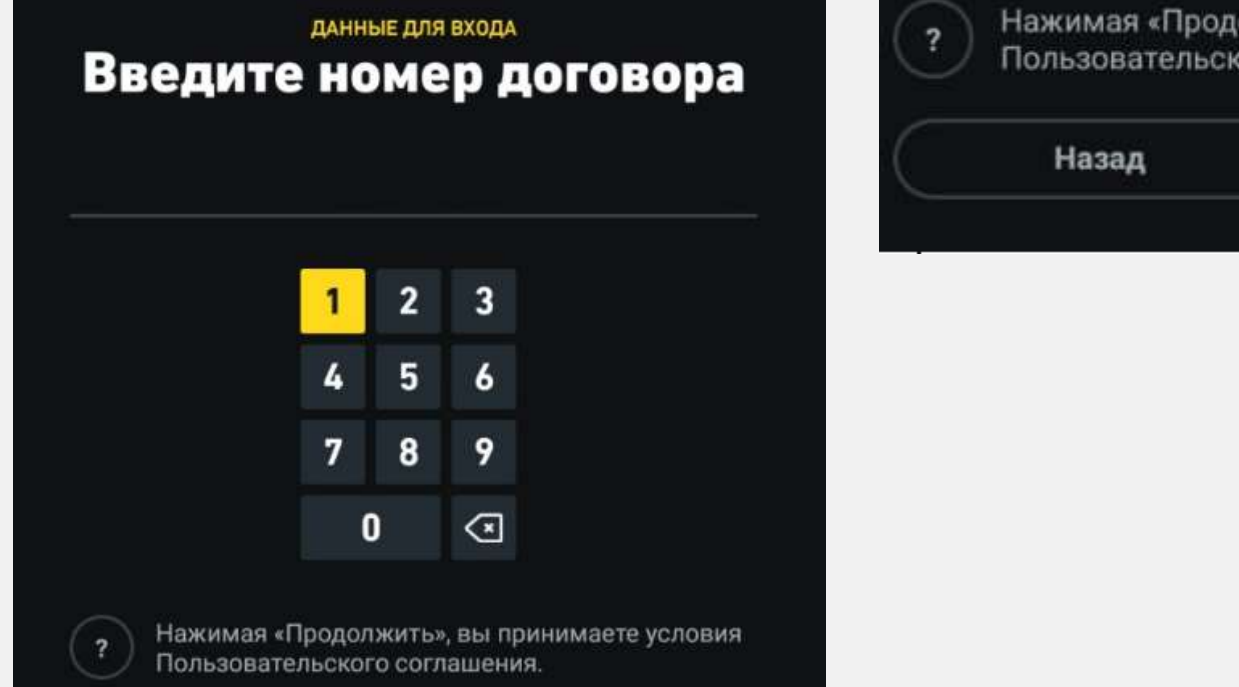

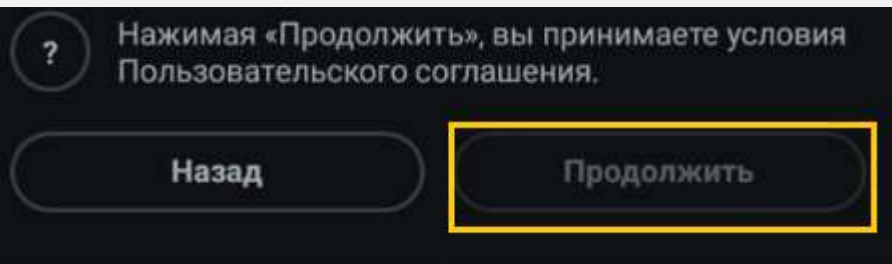

**12.** Введите пароль, нажмите **Дальше**:

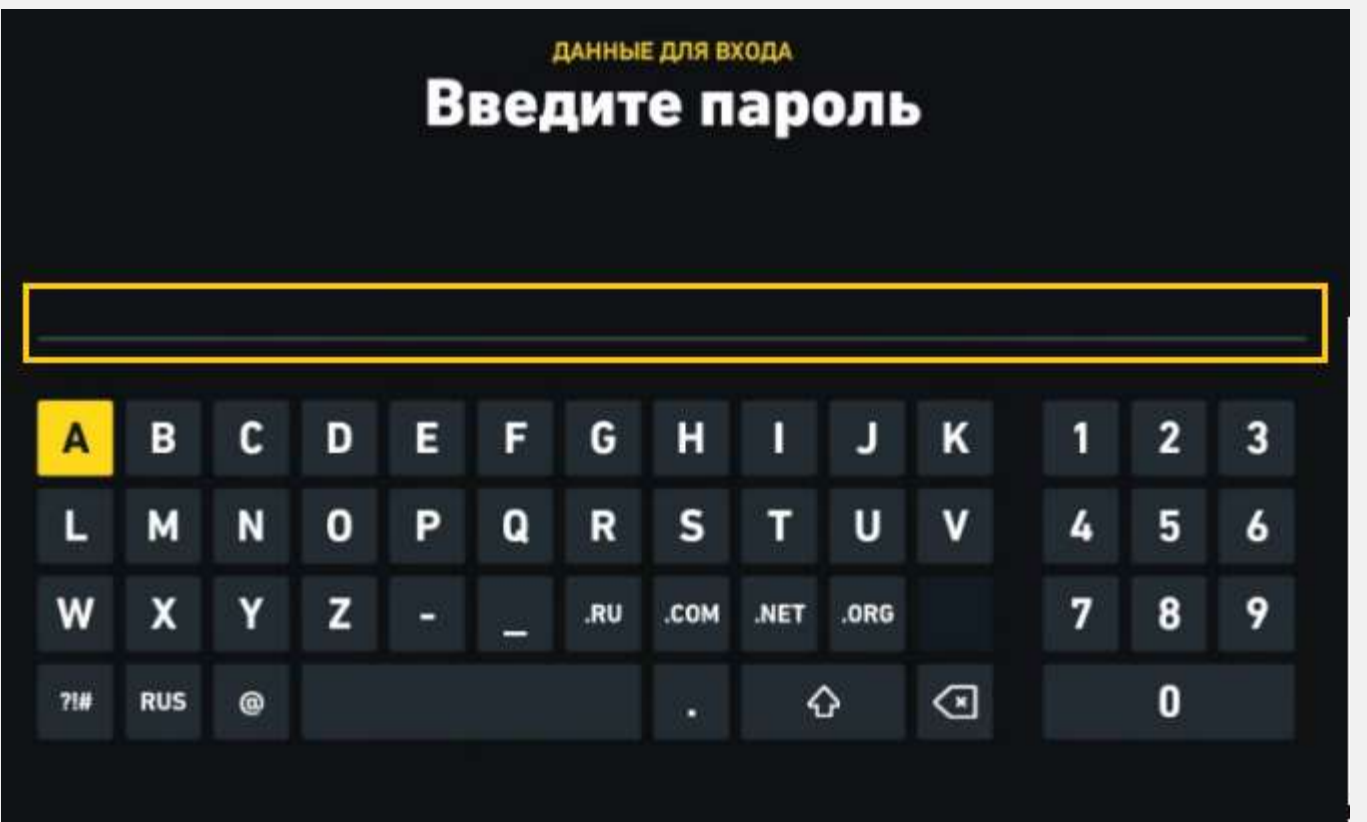

#### *Примечание:*

- *Соблюдайте регистр (заглавная/ прописная буквы);*
- *Для печати заглавными буквами нажмите стрелку вверх один раз, чтобы продолжить печатать прописными буквами нужно кликнуть на нее снова.*